## **Convert your PowerPoint to 16:9**

## **What is 16:9**

- 16:9 ("16 by 9" or ("16 9") refers to the aspect ratio of the screen; 16 "units" (feet, inches, miles, or meters) wide by 9 "units" tall
- 4:3 is the aspect ratio of "standard definition" TV, but HD-format videos are 16:9. Most films in theaters are close to 16:9 and people are used to seeing content in this format.

## **Converting from 4:3 to 16:9**

- You can open your 4:3 presentation in Powerpoint and simply select Page Setup on the Design tab.
- Select 16:9 from the pulldown menu.

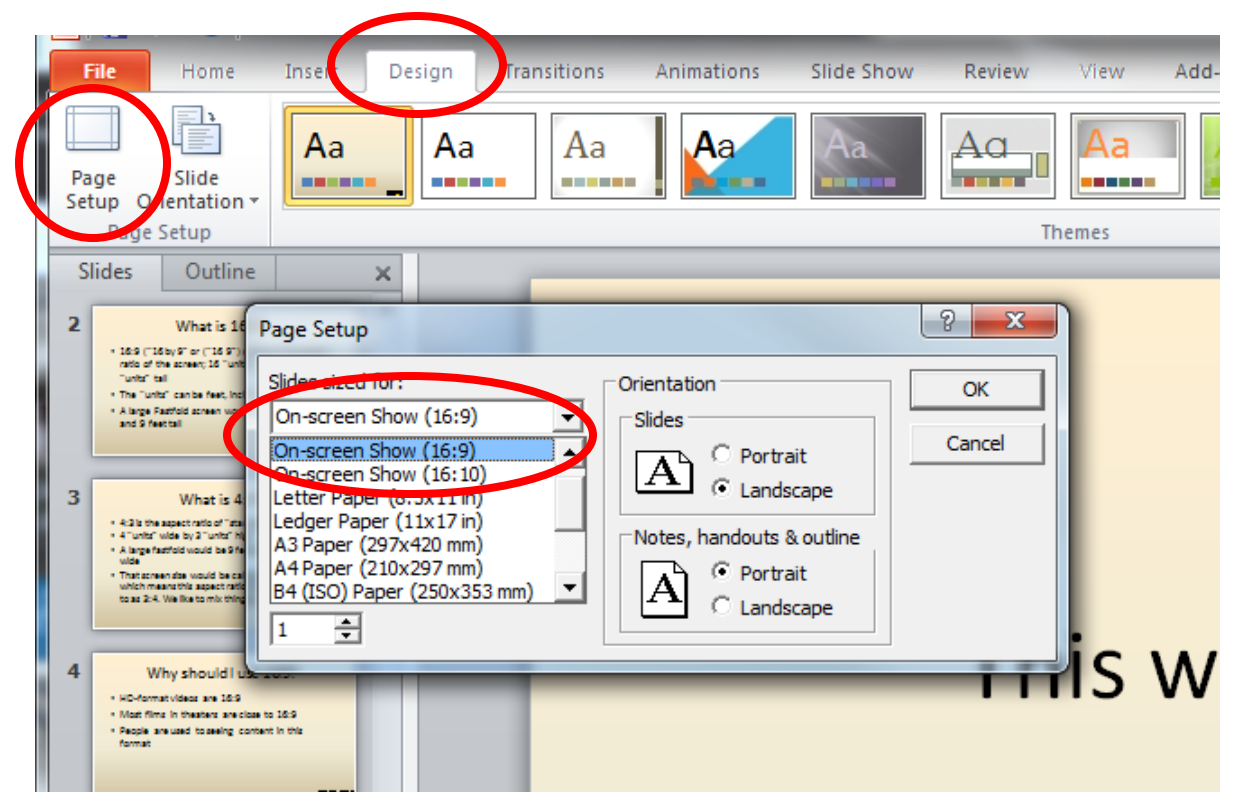

If you do this before you create your PowerPoint you won't have any issues, but if you are converting an already completed PowerPoint the photos will stretch out.

## **How to fix the distorted photos**

- Once you convert your presentation to a 16:9 save your presentation with a new name such as filename16x9.ppt
- Then open up the original 4:3 presentation (so you have both presentations open).
- Copy each photo from the 4:3 and add them to the correct slide in the 16:9, don't forget to delete the original photo out of the 16:9 presentation.

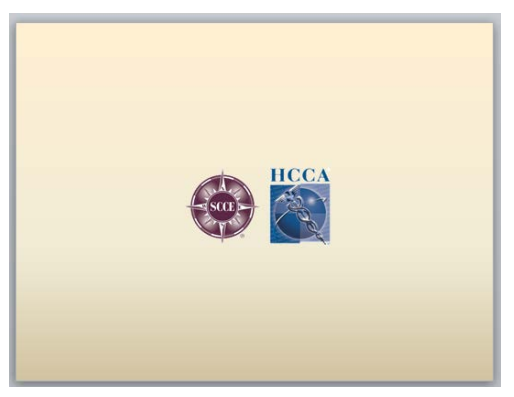

**4:3 Original 16x9 After screen ratio adjusted**

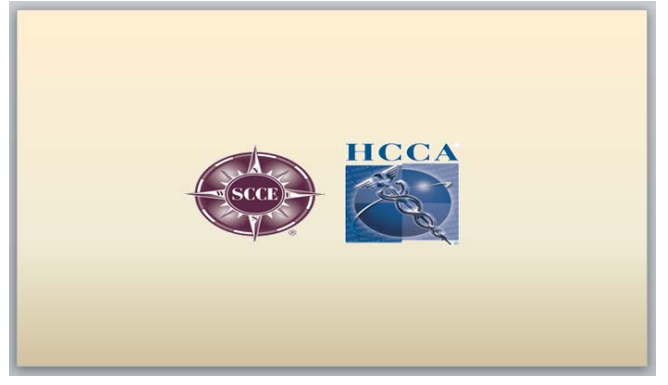

**16x9 After new image was copied and pasted in**

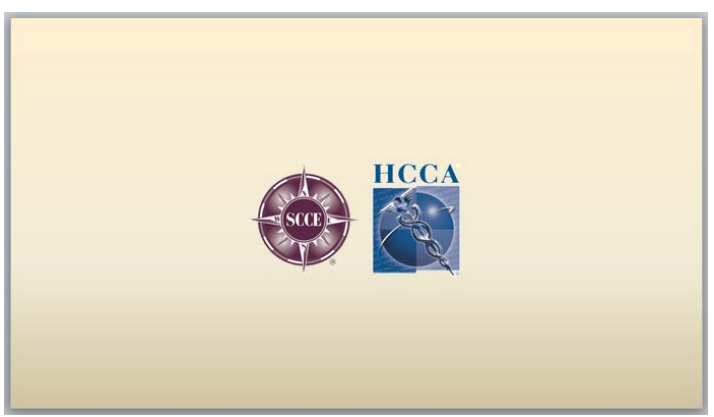